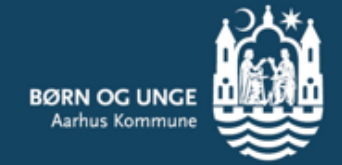

# Aula

Sådan ser Aula ud, når du har børn på flere institutioner

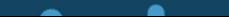

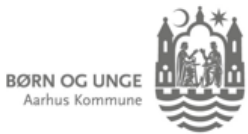

#### Indhold

❑ [Vælg hvilken institution, du vil se indhold fra](#page-2-0)

❑ [Vælg profil, når du skal skrive besked](#page-3-0)

❑ [Vælg primær institution](https://aarhuskommune.sharepoint.com/:p:/s/afd-afdsite1813/Eddvxxuk0N5EsqiugUQMsRMBVVcpgSh0M4hVoltDSldNgQ?e=vO8Vhg&nav=eyJzSWQiOjI2MiwiY0lkIjo5MzAyNDU1MzN9)

❑ [Vælg gruppe, hvis det samme barn er tilknyttet flere institutioner](#page-5-0)

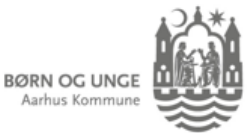

#### Du kan vælge institution:

Øverst til højre har du mulighed for at vælge, hvilket/hvilke af dine børn, du ønsker at se indhold for.

Hvis du vinger barnet af, vil du få vist indholdet fra barnets institution.

Har du fx et barn i børnehave og et barn i skole, kan du få vist børnehavens Aula ved at sætte flueben ved det af dine børn, der går i børnehave.

Du vil nu kun kunne se indholdet fra den valgte institution.

<span id="page-2-0"></span>Sætter du flueben ved samtlige af dine børn, vil du se indhold fra samtlige institutioner.

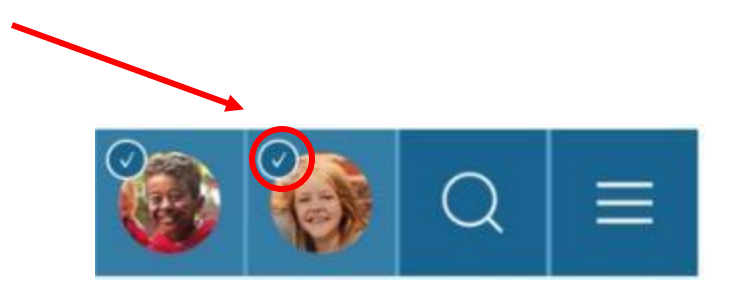

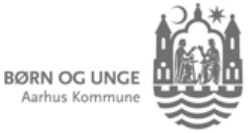

## Du skal vælge fra-profil i beskeder:

Når du skal skrive en besked, skal du være opmærksom på, hvilken institution, du skal finde din modtager i.

Det vælger du via pilen til højre i 'Fra-feltet'.

<span id="page-3-0"></span>Først herefter kan du fremsøge forældre og medarbejdere på institutionen i 'Til'-feltet.

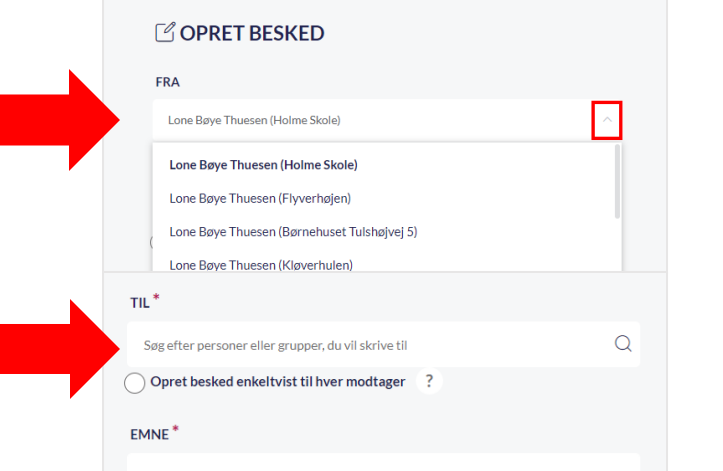

Hvis du ikke kan fremsøge den modtager, du ønsker, handler det sandsynligvis om, at du ikke har valgt den rigtige fra-profil.

**OBS!** I 'Beskeder' ser du kun beskederne for de børn, du har 'slået til' i øverste bjælke.

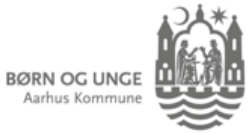

### Vælg primær institution:

Når du har børn på flere institutioner, har du mulighed for at vælge din primære profil. Det kan du gøre, hvis du primært er aktiv på den ene profil.

Du klikker på din profil i øverste højre hjørne og vælger kontaktoplysninger. Nu kan du vælge 'Rediger' øverst til højre.

Du kan nu ændre din primære institution, hvis du ønsker det. Du trykker på din nuværende primære institution og vælger i stedet den institution, du ønsker.

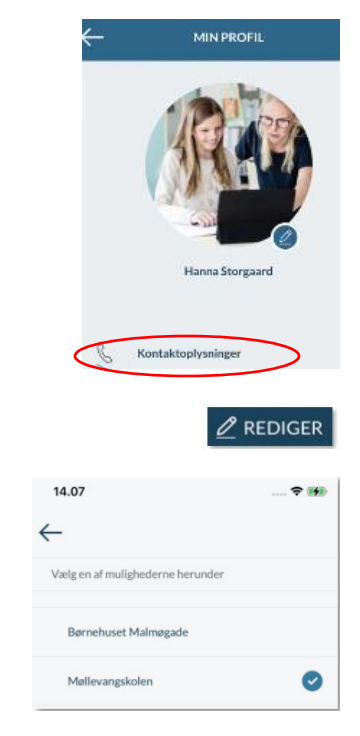

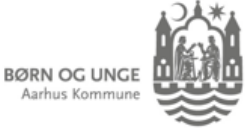

## Du kan bruge grupper til at filtrere:

Hvis du har et barn, der er tilknyttet flere institutioner, får du vist begge institutioners indhold, når du vinger barnet af. Det kan være et barn i dagtilbud, der starter i skole inden længe, eller det kan være et skolebarn, der går i klub.

Det er ikke muligt at filtrere, så du kun ser indhold fra den ene institution, men du har mulighed for at se indhold for barnets forskellige grupper. Du kan vælge grupper øverst til højre på Aulas startside (browser) eller ved at klikke på de tre streger øverst til højre (app).

<span id="page-5-0"></span>Her kan du fx vælge kun at se indhold fra dit barns stue eller klasse.

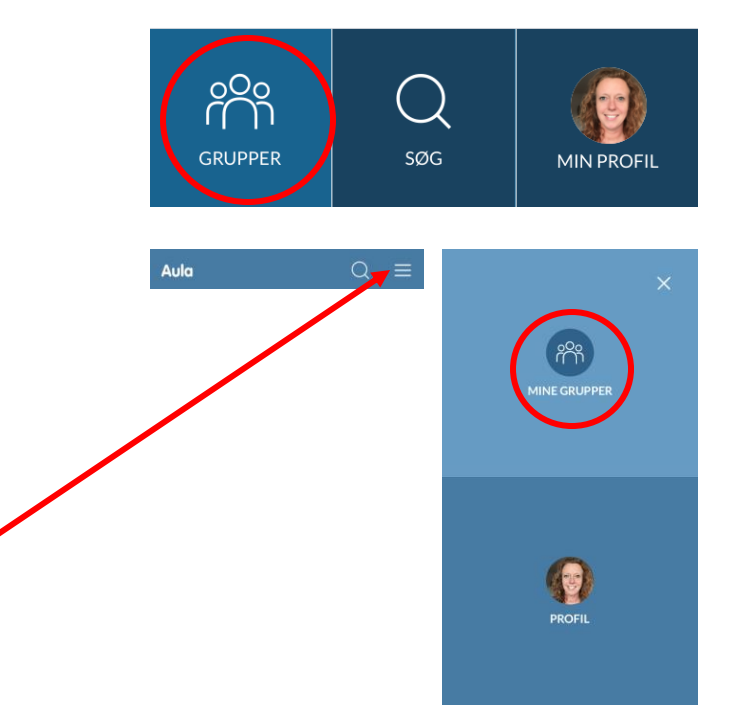